## HOW DO I FIND AND APPLY TO CCMB JOB VACANCIES VIA SAP SUCCESS FACTORS?

## STEP 1: Open https://careers.wrha.mb.ca

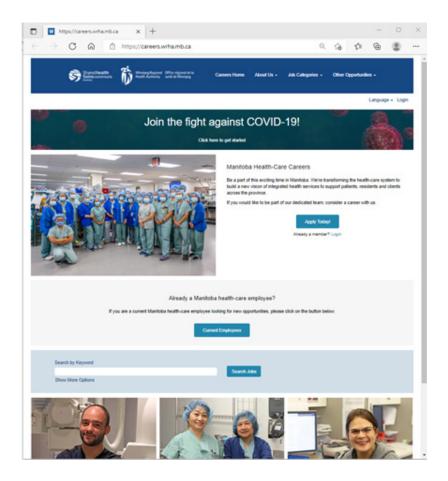

STEP 2: Scroll to the Search by Keyword area and click on Show More Options

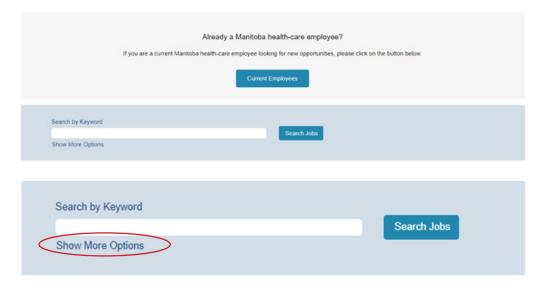

## **STEP 3**: In Facility Select CancerCare Manitoba from the drop-down list and press Search Jobs

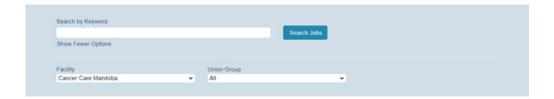

**STEP 4**: Select desire Job(s) and click **Apply Now** button to start an application.